## **Oracle® Fusion Middleware**

Aribaアダプタの使用 リリース12c (12.2.1.4.0) F87983-01

2023年1月

Oracle Fusion Middleware Aribaアダプタの使用, リリース12c (12.2.1.4.0)

#### F87983-01

Copyright © 2020, 2023 Oracle and/or its affiliates. All rights reserved.

#### 原本著者: Sunil Kumar

#### 原本協力者: Ranga Reddy Mekala, Shubham Baburao Shirure, Arpit Gupta, Ramya S, Ashok Kumar Reddy Nekkanti, and K Rajendra Prasad

このソフトウェアおよび関連ドキュメントの使用と開示は、ライセンス契約の制約条件に従うものとし、知的 財産に関する法律により保護されています。ライセンス契約で明示的に許諾されている場合もしくは法律に よって認められている場合を除き、形式、手段に関係なく、いかなる部分も使用、複写、複製、翻訳、放送、 修正、ライセンス供与、送信、配布、発表、実行、公開または表示することはできません。このソフトウェア のリバース・エンジニアリング、逆アセンブル、逆コンパイルは互換性のために法律によって規定されている 場合を除き、禁止されています。

ここに記載された情報は予告なしに変更される場合があります。また、誤りが無いことの保証はいたしかねま す。誤りを見つけた場合は、オラクルまでご連絡ください。

このソフトウェアまたは関連ドキュメントを、米国政府機関もしくは米国政府機関に代わってこのソフトウェ アまたは関連ドキュメントをライセンスされた者に提供する場合は、次の通知が適用されます。

U.S. GOVERNMENT RIGHTS Programs, software, databases, and related documentation and technical data delivered to U.S. Government customers are "commercial computer software" or "commercial technical data" pursuant to the applicable Federal Acquisition Regulation and agency-specific supplemental regulations.

As such, the use, duplication, disclosure, modification, and adaptation shall be subject to the restrictions and license terms set forth in the applicable Government contract, and, to the extent applicable by the terms of the Government contract, the additional rights set forth in FAR 52.227-19, Commercial Computer Software License (December 2007).Oracle USA, Inc., 500 Oracle Parkway, Redwood City, CA 94065.

このソフトウェアは様々な情報管理アプリケーションでの一般的な使用のために開発されたものです。このソ フトウェアは、危険が伴うアプリケーション(人的傷害を発生させる可能性があるアプリケーションを含む)へ の用途を目的として開発されていません。このソフトウェアを危険が伴うアプリケーションで使用する際、安 全に使用するために、適切な安全装置、バックアップ、冗長性(redundancy)、その他の対策を講じることは使用 者の責任となります。このソフトウェアを危険が伴うアプリケーションで使用したことに起因して損害が発生 しても、Oracle Corporationおよびその関連会社は一切の責任を負いかねます。

OracleおよびJavaはオラクルおよびその関連会社の登録商標です。その他の社名、商品名等は各社の商標または 登録商標である場合があります。

このソフトウェア、そしてドキュメントは、第三者のコンテンツ、製品、サービスへのアクセス、あるいはそ れらに関する情報を提供することがあります。Oracle Corporationおよびその関連会社は、第三者のコンテンツ、 製品、サービスに関して一切の責任を負わず、いかなる保証もいたしません。Oracle Corporationおよびその関連 会社は、第三者のコンテンツ、製品、サービスへのアクセスまたは使用によって損失、費用、あるいは損害が 発生しても一切の責任を負いかねます。

## 目次

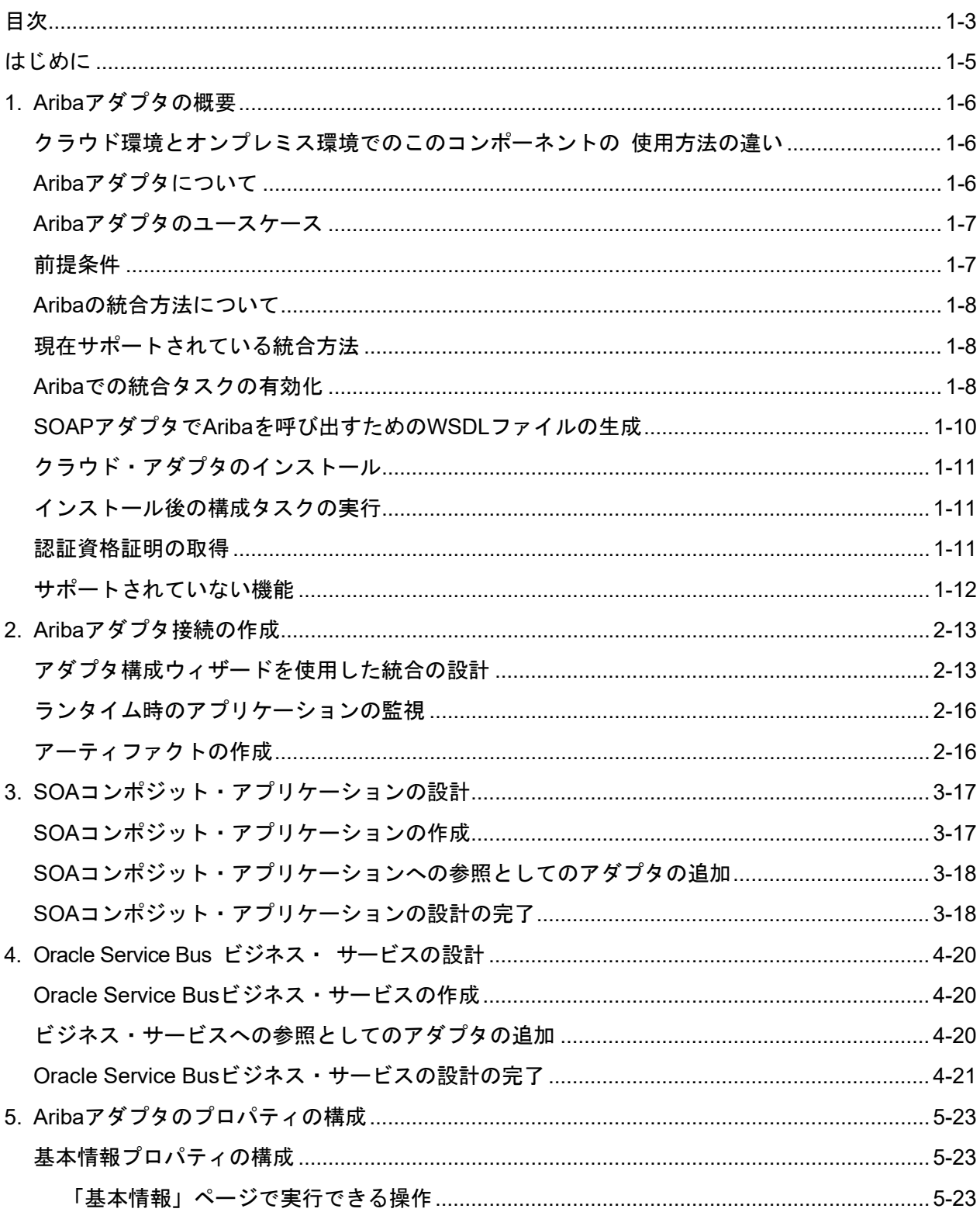

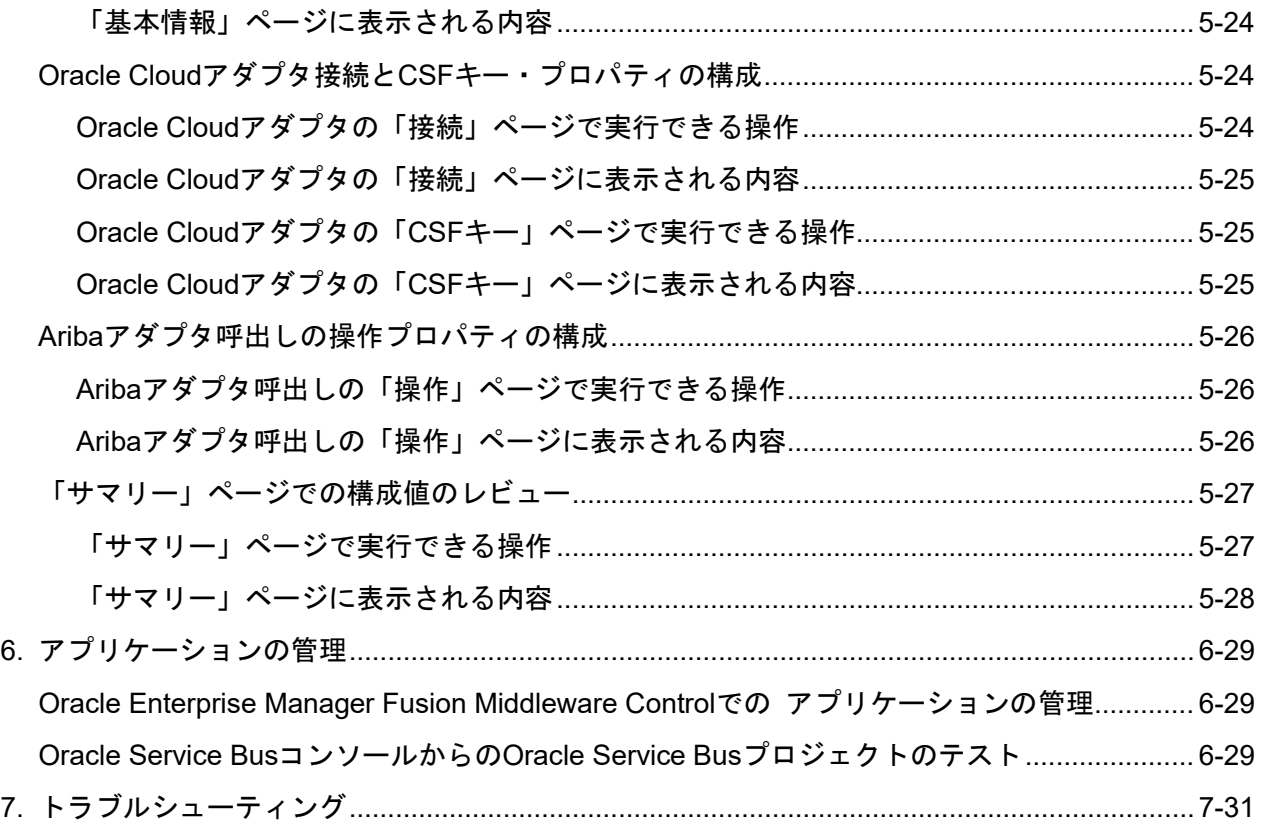

## はじめに

『*Ariba*アダプタの使用』では、SOAコンポジット・アプリケーションおよびOracle Service Bus ビジネス・サービスでAribaアダプタを使用する方法を説明します。

この項は次のトピックで構成されています。

- [対象者](#page-4-0)
- [関連リソース](#page-4-1)
- [表記規則](#page-4-2)

## <span id="page-4-0"></span>対象者

『*Ariba*アダプタの使用』は、Aribaアダプタを使用するアプリケーションを作成、デプロイ、 テストおよびモニターするユーザーを対象としています。

## <span id="page-4-1"></span>関連リソース

詳細は、次のOracleリソースを参照してください。

- *Oracle SOA Suite*での*SOA*アプリケーションの開発
- *Oracle SOA Suite*および*Oracle Business Process Management Suite*の管理
- *Oracle Service Bus*の管理
- テクノロジ・アダプタの理解

## <span id="page-4-2"></span>表記規則

このドキュメントでは次のテキスト表記規則を使用します。

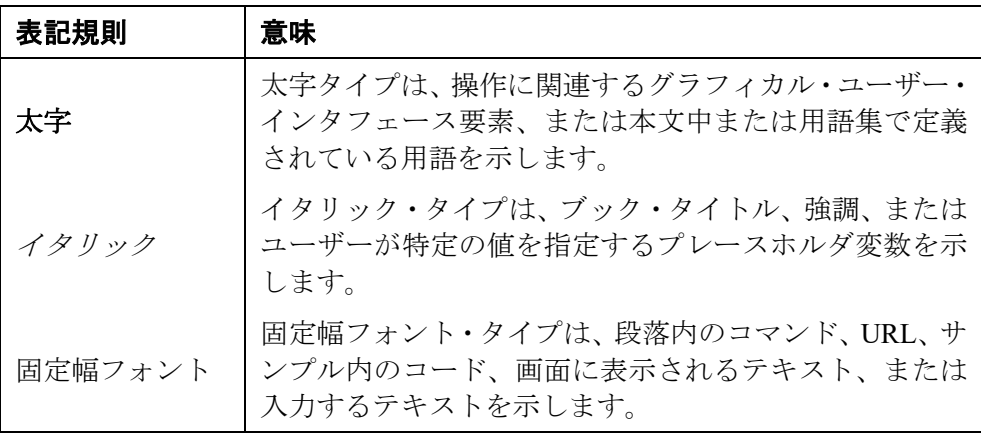

**1.**

## **Ariba**アダプタの概要

この章は次の項で構成されています。

- [クラウド環境とオンプレミス環境でのこのコンポーネントの](#page-5-0) 使用方法の違い
- Ariba[アダプタについて](#page-5-1)
- Ariba[アダプタのユースケース](#page-6-0)
- [前提条件](#page-6-1)
- Ariba[の統合方法について](#page-7-0)
- [現在サポートされている統合方法](#page-7-1)
- Ariba[での統合タスクの有効化](#page-7-2)
- SOAPアダプタでAriba[を呼び出すための](#page-9-0)WSDLファイルの生成
- [クラウド・アダプタのインストール](#page-10-0)
- [インストール後の構成タスクの実行](#page-10-1)
- [認証資格証明の取得](#page-10-2)
- [サポートされていない機能](#page-11-0)

#### <span id="page-5-0"></span>クラウド環境とオンプレミス環境でのこのコンポーネントの使用方法の違い

このコンポーネントの使用方法についてクラウド環境とオンプレミス環境とで違いがあり、 このガイドの説明内容に影響する場合があります。

違いの詳細は[、クラウド環境とオンプレミス環境の違いお](http://www.oracle.com/pls/topic/lookup?ctx=cloud&id=CSBCS-GUID-E5B42BF3-4BCC-4257-AFA6-244CD40865BB)よび[Oracle SOA Cloud Service](http://www.oracle.com/pls/topic/lookup?ctx=cloud&id=CKISB)の既 [知の問題に](http://www.oracle.com/pls/topic/lookup?ctx=cloud&id=CKISB)関する項を参照してください。

## <span id="page-5-1"></span>**Ariba**アダプタについて

Aribaは、B2B調達プロセスをAribaソリューションに統合して自動化するSaaS ベースのアプ リケーションです。Aribaアダプタを使用して、バイヤーとサプライヤの間でB2Bトランザク ションを実行し、ERPシステムとAriba調達ソリューションP2PまたはP2Oの間でマスター・ データとトランザクション・データの統合をインポートおよびエクスポートできます。

Aribaは、単一のプラットフォームでバイヤーとサプライヤが相互に検索し合い、連携してビ ジネスを実行できるクラウド・ベースのB2Bマーケットプレイスです。Aribaは主に、それぞ れがビジネスを実行できる、バイヤーおよびサプライヤ・ネットワーク・モジュールとして 機能します。 バイヤーはサプライヤの検索、商品やサービスの調達、支出の追跡を行うこ とができます。サプライヤは独自のカタログ、購買、入札、および請求書を管理できます。

Aribaは、現在急増している、パートナ、リソース・ベンダーおよび顧客と緊密に連携する必 要のあるビジネスや製造会社に最適なソリューションです。これには、情報、リアルタイム・ ステータス・レポートおよびドキュメントの共有に加え、調達、Eコマース、電子請求処理、 その他の操作などの重要なビジネス・プロセスでのコラボレーションが必要になります。 SAP Aribaは、最新ビジネス向けのマーケットプレイスで、数百万のバイヤーと販売元の間の シンプルかつインテリジェントな取引市場を構築します。

Aribaアダプタを使用すると、AribaバイヤーSaaSアプリケーションとの統合を作成できます。 このクラウド・アダプタ・フレームワークは、Aribaバイヤー・システムにのみ安全に接続し、 データを統合します。

Oracle SOA Middleware向けAribaアダプタは、ERPシステムとAribaの間のラウンドトリップ 通信の実装に使用されます。

Aribaアダプタを使用すると、Ariba調達ソリューションをERPシステムと統合でき、管理者は 任意のERPシステムから調達システムへのマスター・データのインポートとトランザクショ ン・データのエクスポートをシームレスに実行できます。

## <span id="page-6-0"></span>**Ariba**アダプタのユースケース

このユースケースでは、製造会社がAribaアダプタを使用してサプライ・チェーン管理の単純 化、受注の複雑さの軽減、供給業務の効率化をどのように実現したかを説明します。

- 顧客は製造会社が製造した原料をオンラインで購入します。
- Aribaアダプタにより、購入リクエストが製造会社に送信されます。
- 製造会社はリクエストされた原料を見つけて、出荷用に準備します。
- 製造会社はAribaアダプタを使用して、購入品目を出荷したことを顧客に通知し、追跡情報 を提供します。
- Aribaアダプタにより、顧客が注文した製品に関するインベントリ情報が更新されます。
- アダプタでサポートされるリアルタイム統合パターンはWebサービス・ベースまたはITK ベースのいずれかにすることができます。
- アダプタは、製造会社で使用されているあらゆる種類のソースと調達フローを処理し、 AribaとERPシステムとの間でマスター・データとトランザクション・データをインポート およびエクスポートできます。

#### <span id="page-6-1"></span>前提条件

Aribaアダプタを使用するには:

- SOAでCSFキーを作成するためにAribaユーザー・アカウントと資格証明が必要です。
- このセキュリティ・キーに基づいて、SOAからAribaアプリケーションを呼び出すことがで きます。

ノート: システム管理者は、SOAでCSFキーを作成するための権限と資格証明を提供する 必要があります。

#### アプリケーションのサポート

● Aribaアダプタは、Ariba Spend Managementバージョン15と互換します。

- このアダプタは、2015年4月以降に開始された様々なモジュールのクラウド・リリースの 全バージョンと互換します。サポートされるモジュールは次のとおりです。
	- 調達-支払
	- Ariba Sourcing

### <span id="page-7-0"></span>**Ariba**の統合方法について

Aribaアプリケーションは、3種類のデータ統合方法をサポートします。

- ファイルベースの統合(ITK)
- Webサービス・ベースの統合
- Ariba Network

#### ファイルベースの統合**(ITK)**

Ariba ITK (Integration Tool Kit)を使用すると、バイヤーはAribaを任意のERPシステムと統合 し、CSVファイルのアップロードおよびダウンロードによってマスター・データとトランザ クション・データをやりとりできます。

#### **Web**サービス・ベースの統合

これはAribaに直接接続する方法です。WSDLに基づいてAPISを開発し、Aribaアプリケーショ ンに直接接続してマスター・データとトランザクション・データをアップロードおよびダウ ンロードできます。Ariba SOAP WebサービスはW3C SOAPメッセージング・フレームワーク を使用してHTTPまたはHTTPS経由でメッセージを交換します。

Ariba Integration Managerは、Ariba SOAP Webサービス操作の記述をXMLベースの言語である Web Services Description Language (WSDL)で生成します。一般的に、EAIシステムの開発者は Ariba SOAP Webサービスと通信するための統合を作成するときにWSDLの記述を使用しま す。

### <span id="page-7-1"></span>現在サポートされている統合方法

現在、アダプタはAribaアプリケーションとERPシステムとのアウトバウンドのWebサービ ス・データ統合のみをサポートしています。現在、Ariba Networkはサポートされていません。

#### <span id="page-7-2"></span>**Ariba**での統合タスクの有効化

SOAで操作を実行する前に、Aribaで統合タスクを有効にする必要があります。

ノート: 操作(イベント)がAribaアプリケーションで有効でない場合、そのイベント(操作) のデータはAribaアプリケーションに送信されません。

1. Ariba Spend Managementダッシュボードで、「**Manage**」、「**Administration**」の順にクリック します。

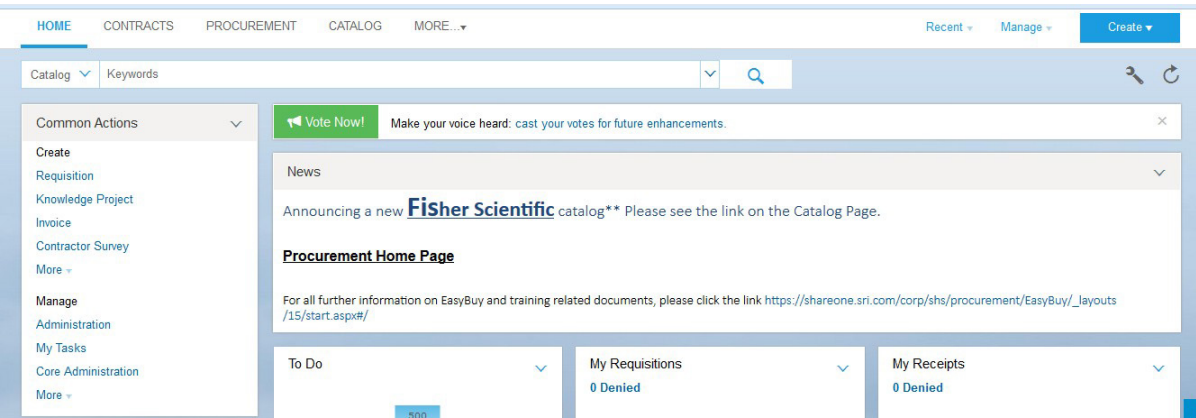

2. 左側のメニューで、「**Integration Manager**」をクリックし、「**Integration Configuration**」を クリックします。

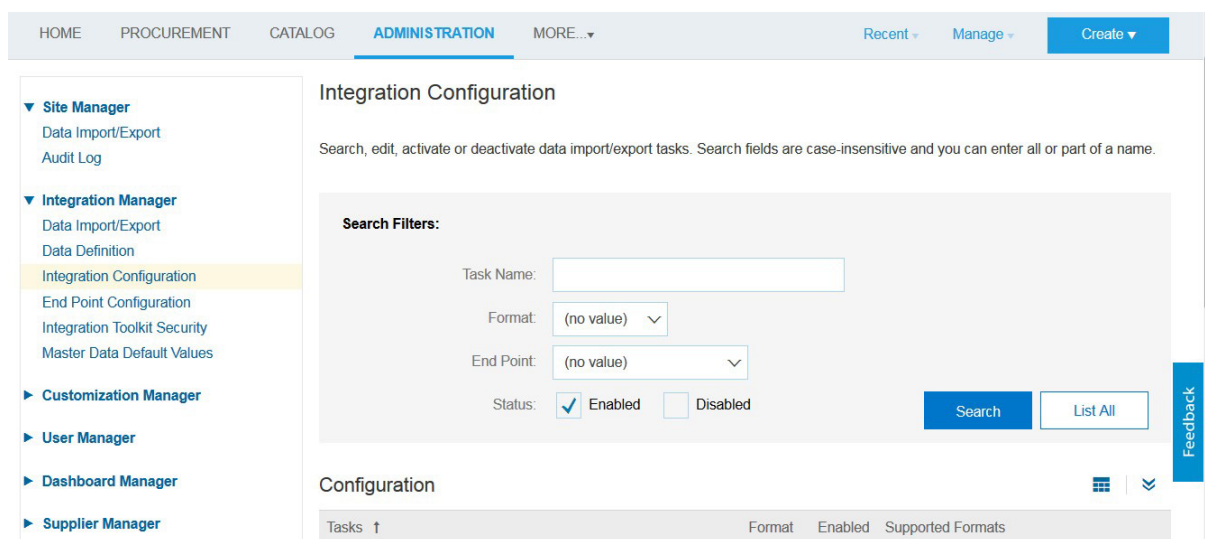

3. 有効にするタスクを検索します。「**List All**」を選択するか、検索基準を入力して「**Search**」 をクリックします。

4. タスクに対して、「**Action**」をクリックし、「**Edit**」をクリックします。図に示されている ように、「**Edit data import/export**」タスク・ペインが表示されます。

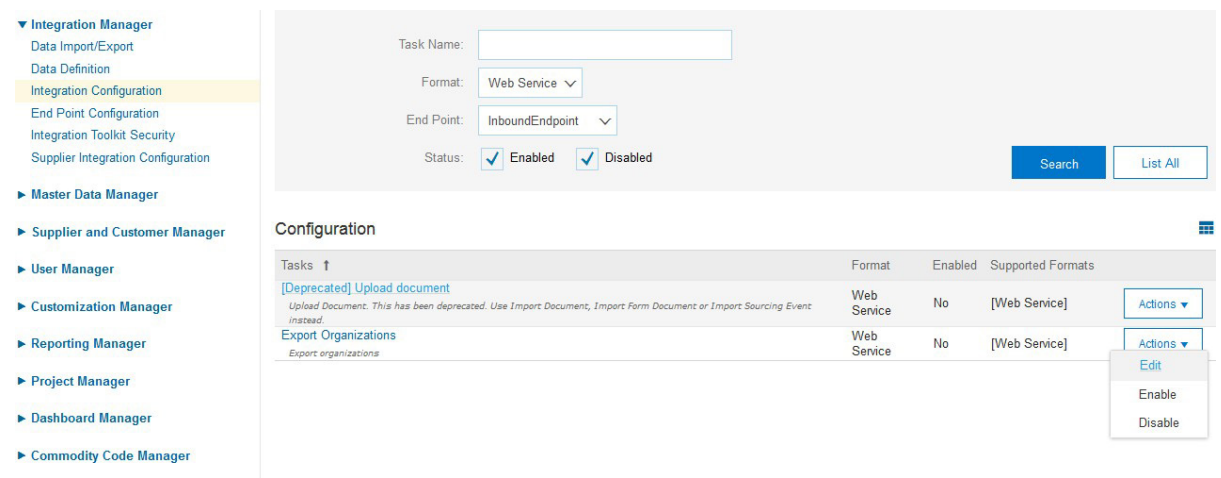

5. 「**Status**」フィールドで、「**Enabled**」を選択します。

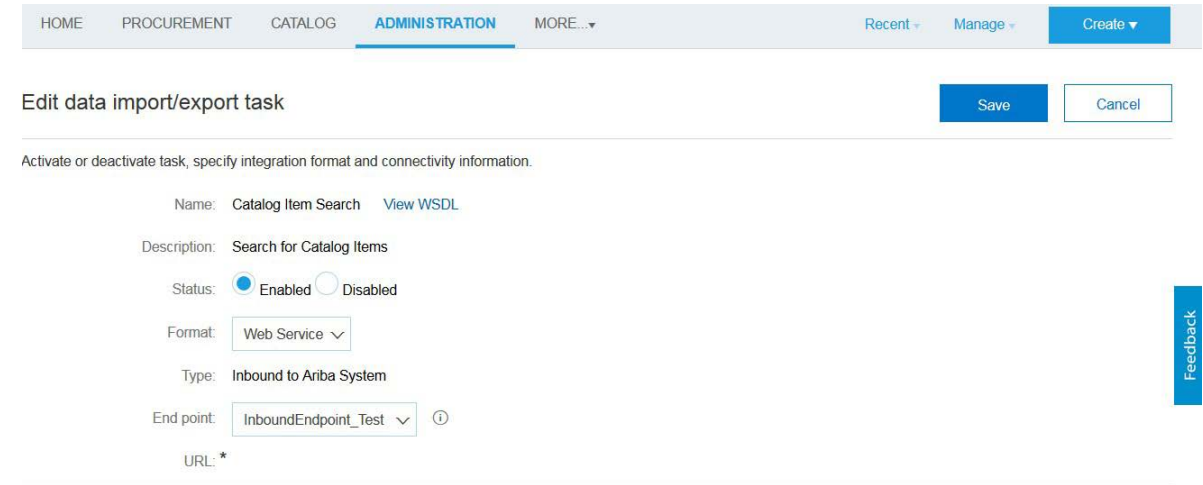

- 6. 「**End point**」フィールドのドロップダウン・メニューを使用してエンド・ポイントを選択し ます。
- 7. アウトバウンド・エンド・ポイントを使用するサービスを構成している場合は、EAIシステ ムの対応するエンドポイントのURLを指定します。
- 8. 「**Save**」をクリックします。

### <span id="page-9-0"></span>**SOAP**アダプタで**Ariba**を呼び出すための**WSDL**ファイルの生成

AribaでWSDLを生成するには、次の手順に従います。

- 1. Ariba Spend Managementダッシュボードで、「**Manage**」、「**Administration**」の順にクリック します。
- 2. 「**Integration Manager**」の展開矢印をクリックします。
- 3. 「**Integration Configuration**」を選択します。
- 4. WSDLファイルを生成するタスクを検索します。「**List All**」を選択するか、検索基準を入力 して「**Search**」をクリックします。
- 5. 「**Actions**」をクリックし、タスクの「**Edit**」をクリックします。
- 6. 「**View WSDL**」リンクをクリックします。

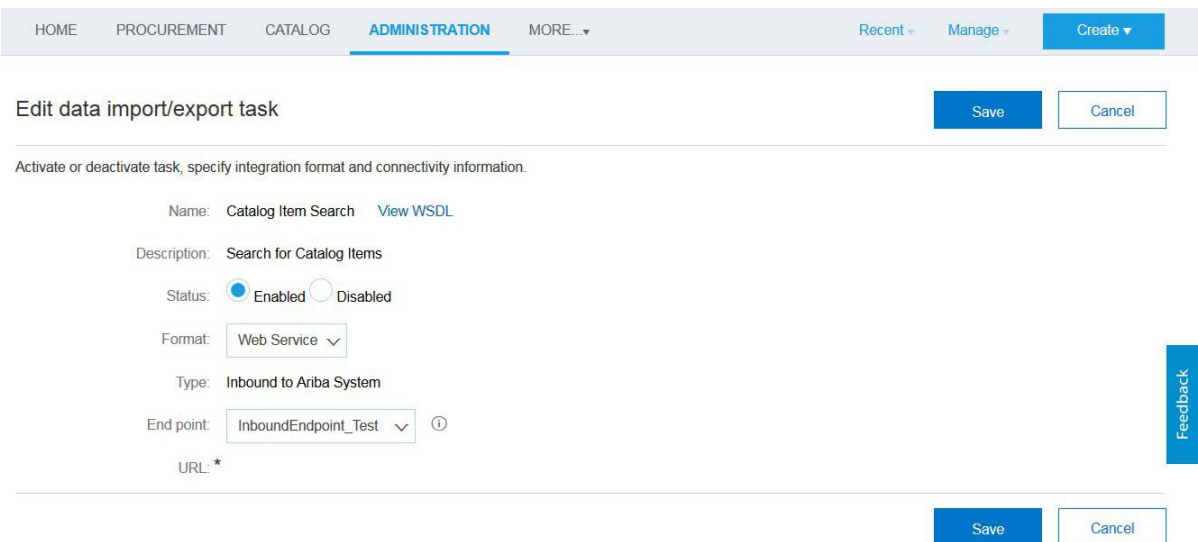

• 上図に示されているとおりに「**View WSDL**」リンクをクリックすると、ブラウザでWSDL が開きます。このWSDLはローカル・システムに保存し、SOAでSOAPサービスとして公開 できます。

### <span id="page-10-0"></span>クラウド・アダプタのインストール

クラウド・アダプタのインストール方法の詳細は、パッチに付属しているREADME.txtを参 照してください。アダプタのインストールが完了したら[、「インストール後の構成タスクの](#page-10-1) [実行」で](#page-10-1)説明されているタスクを実行します。

ノート**:** サポートされるバージョンとプラットフォームについては、サポートされているシ ステム構成のリリース版動作保証マトリックスを参照してください。

#### <span id="page-10-1"></span>インストール後の構成タスクの実行

クラウド・アダプタのインストール後に、インストール後の構成タスクを実行する必要があ ります。

インストール後の構成タスクの詳細は、『*Oracle Cloud*アダプタ・インストール後の構成ガ イド』を参照してください。

#### <span id="page-10-2"></span>認証資格証明の取得

Aribaにアクセスするには、既存のAribaユーザー・アカウントが必要です。ユーザー・アカ ウントは、接続や統合を作成するために必要な資格証明を指定するために必要です。

管理者ユーザーは、インバウンドとアウトバウンドのエンドポイント構成に対する新しい権 限を作成して、ユーザーにセキュリティ資格証明を提供できます。

SOAとOSBで接続および統合を作成している間、エンド・ユーザーが同じ資格証明を使用で きます。

Save

## <span id="page-11-0"></span>サポートされていない機能

アダプタは、次の機能をサポートしていません。

- 現在、Ariba (SOA)アダプタはAriba Networkとの統合をサポートしていません。
- jca.retry.count、jca.retry.backoff、jca.retry.interval、およびjca.retry.maxIntervalなどのアダプタ のランタイム再試行構成プロパティ。
- Oracle Enterprise Manager Fusion Middleware Controlのエラー・ホスピタルでのメッセージの リカバリ。
- Oracle Enterprise Manager Fusion Middleware Controlの参照(アウトバウンド)アダプタ用の 「プロパティ」タブでのプロパティの表示(サービスWSDL URLや使用されるCSFキーな ど)。これらは、「サービスと参照」ページで選択する参照アダプタです。
- 拒否されたメッセージの処理
- 次のメッセージの暗号化および復号化機能は、Oracle JDeveloperの「公開されたサービス」 スイムレーンまたは「外部参照」スイムレーンでクラウド・アダプタを右クリックすると 使用できます。
	- o 「公開されたサービス」スイムレーンのクラウド·アダプタの場合は「機密 データの保護」→「リクエスト・データの暗号化」。
	- o 「外部参照」スイムレーンのクラウド・アダプタの場合は「機密データの保 護」→「機密データの復号化」。
- ポリシー・アタッチメント機能は、Oracle JDeveloperの「公開されたサービス」スイムレー ンまたは「外部参照」スイムレーンでクラウド・アダプタを右クリックすると使用できま す。

**2.**

## **Ariba**アダプタ接続の作成

この章は次のトピックで構成されています。

- [アダプタ構成ウィザードを使用した統合の設計](#page-12-0)
- [ランタイム時のアプリケーションの監視](#page-15-0)
- [アーティファクトの作成](#page-15-1)

## <span id="page-12-0"></span>アダプタ構成ウィザードを使用した統合の設計

アダプタ構成ウィザードを使用して、SOAコンポジット・アプリケーションまたはOracle Service Busビジネス・サービスにAribaアダプタを含めます。

アダプタ構成ウィザードは、Aribaクラウド・アプリケーションと通信するために必要なアー ティファクトを選択できる構成ページで構成されています。アダプタはアウトバウンド (ターゲット)方向に構成できます。

1. 「基本情報」ページでは、わかりやすい名前とオプションの説明の入力が求められます。

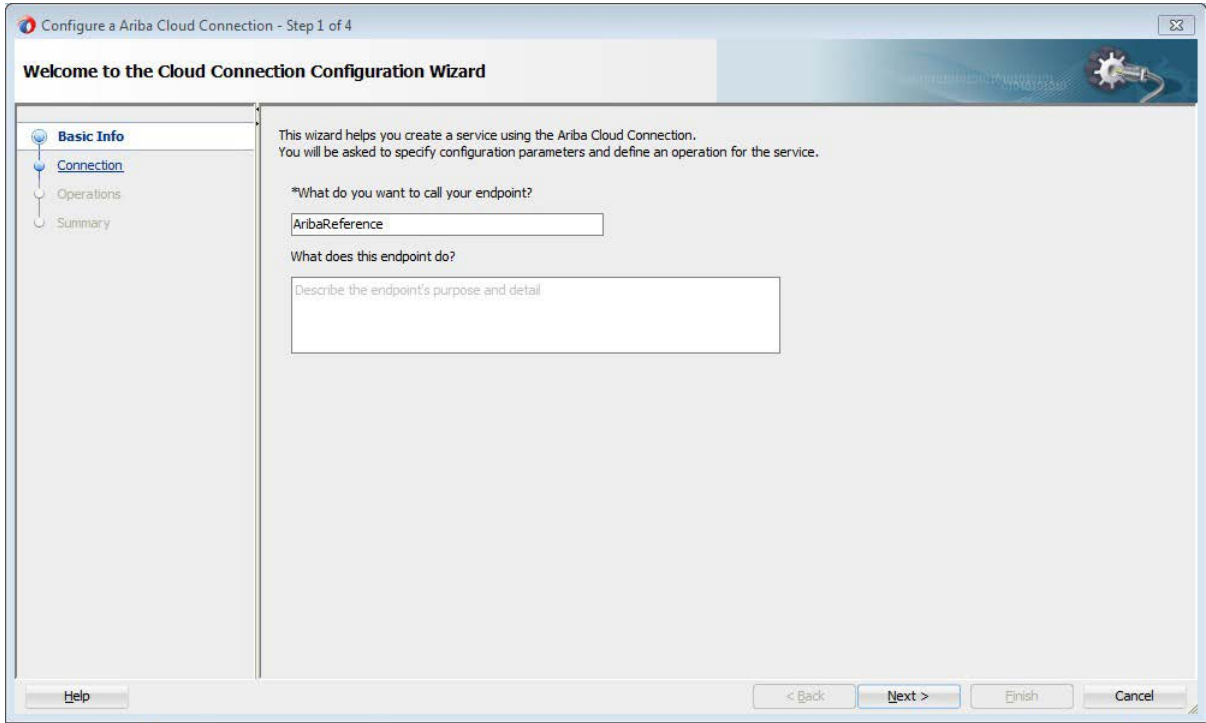

2. 「接続」ページでは、「**Ariba**ホスト名」、「アプリケーション名」、「パーティション名」 および使用する「セキュリティ・ポリシー」と「認証キー」を指定できます。認証キーは、 「追加」アイコンをクリックして、キー名、ユーザー名、およびパスワードを指定して作成 されます。Oracle Enterprise Manager Fusion Middleware Controlでもこれらの同じ値を指定する 必要があります。手順については、『*Oracle Cloud*アダプタ・インストール後の構成ガイド』 を参照してください。

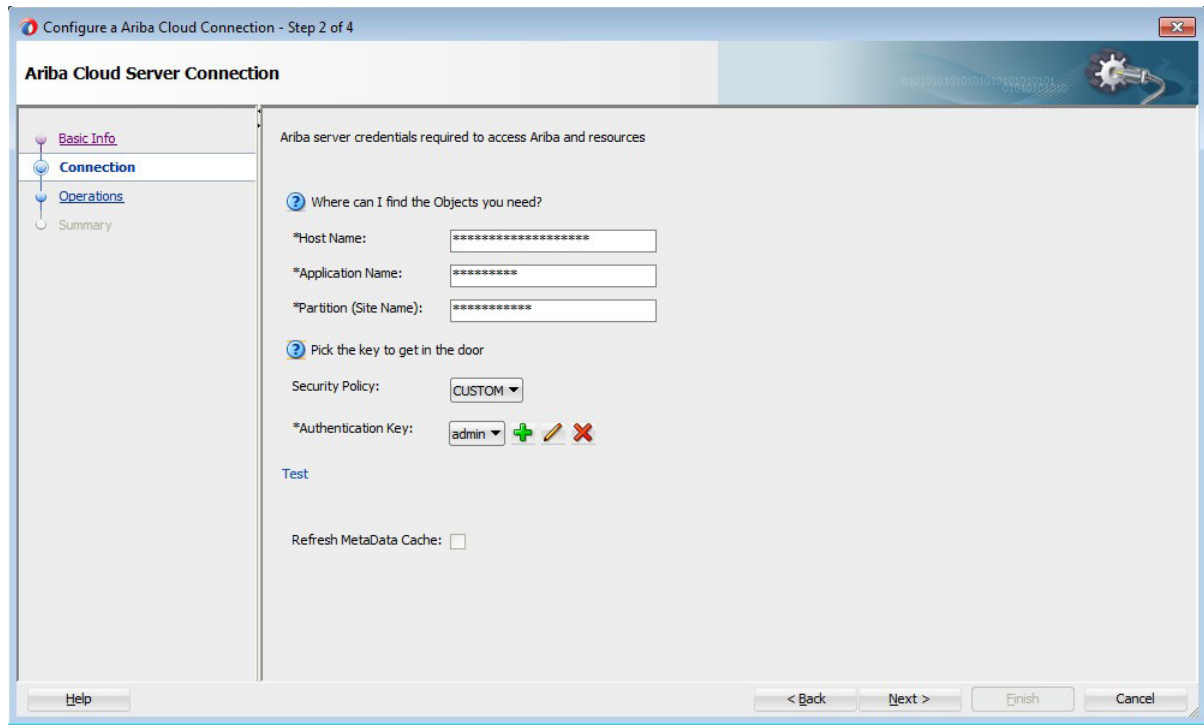

3. 「操作」ページでは、Aribaアプリケーションで実行するターゲット操作を選択できます。

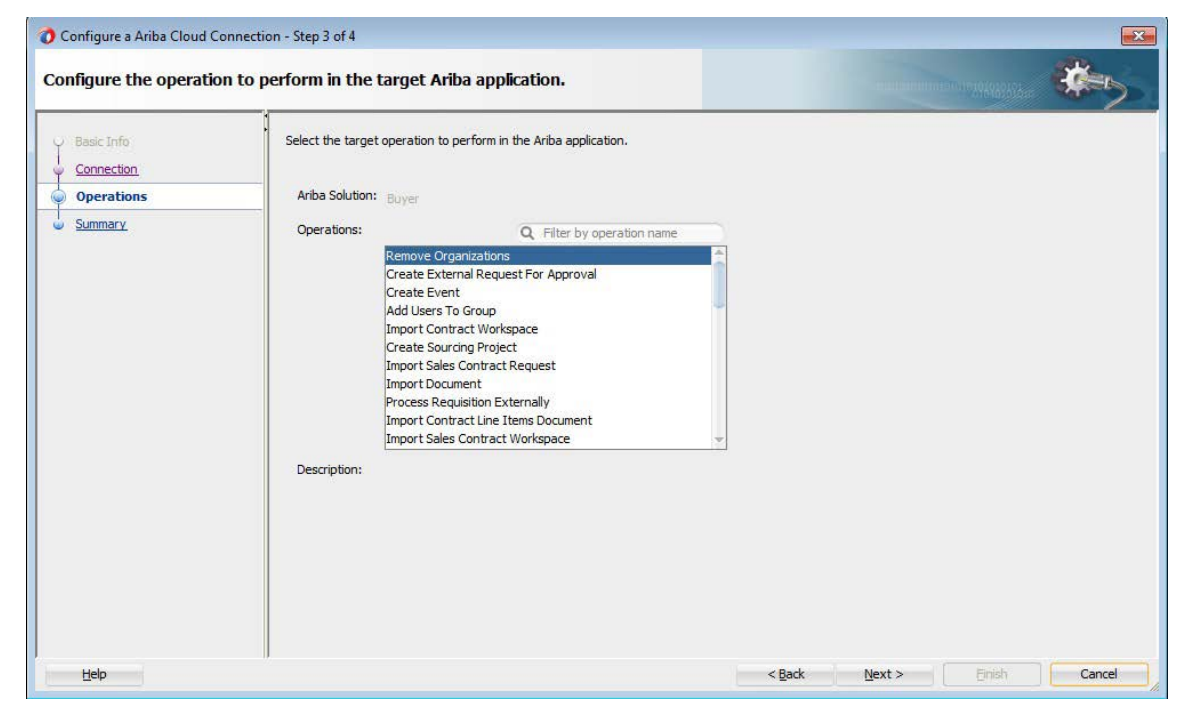

4. 「サマリー」ページには、アウトバウンド方向で選択した内容が表示されます。

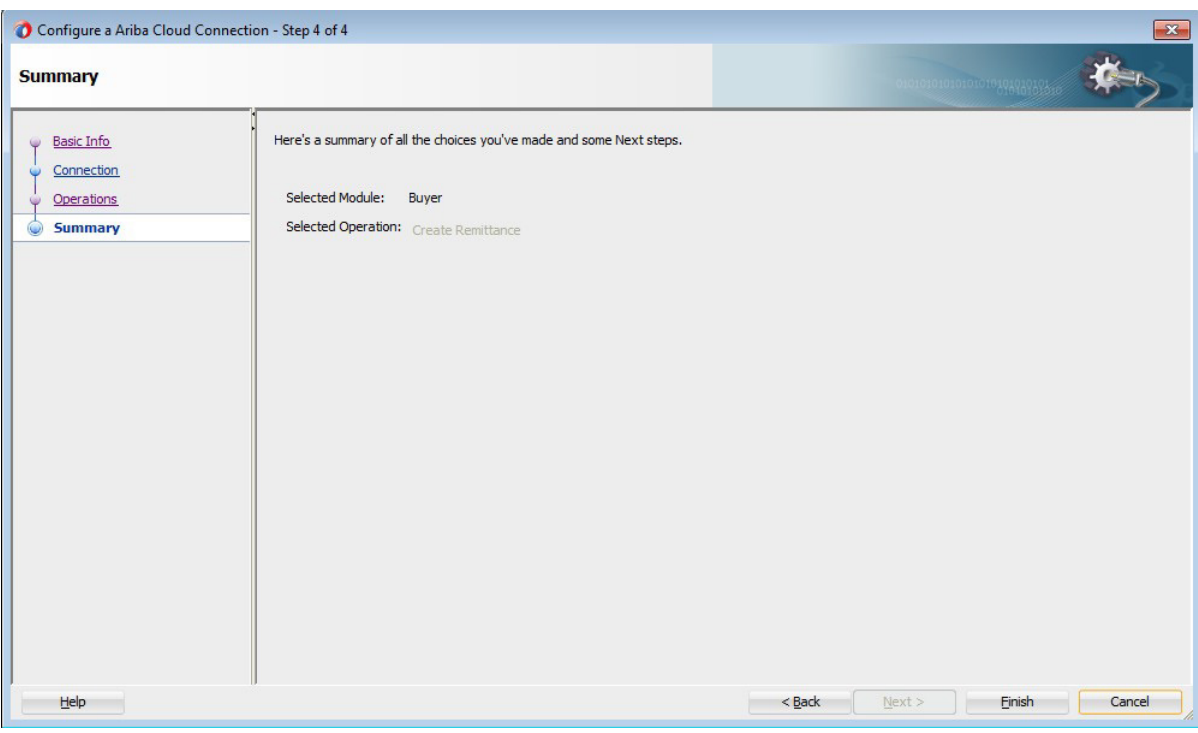

5. アダプタが JDeveloperの「外部参照」に表示されます。

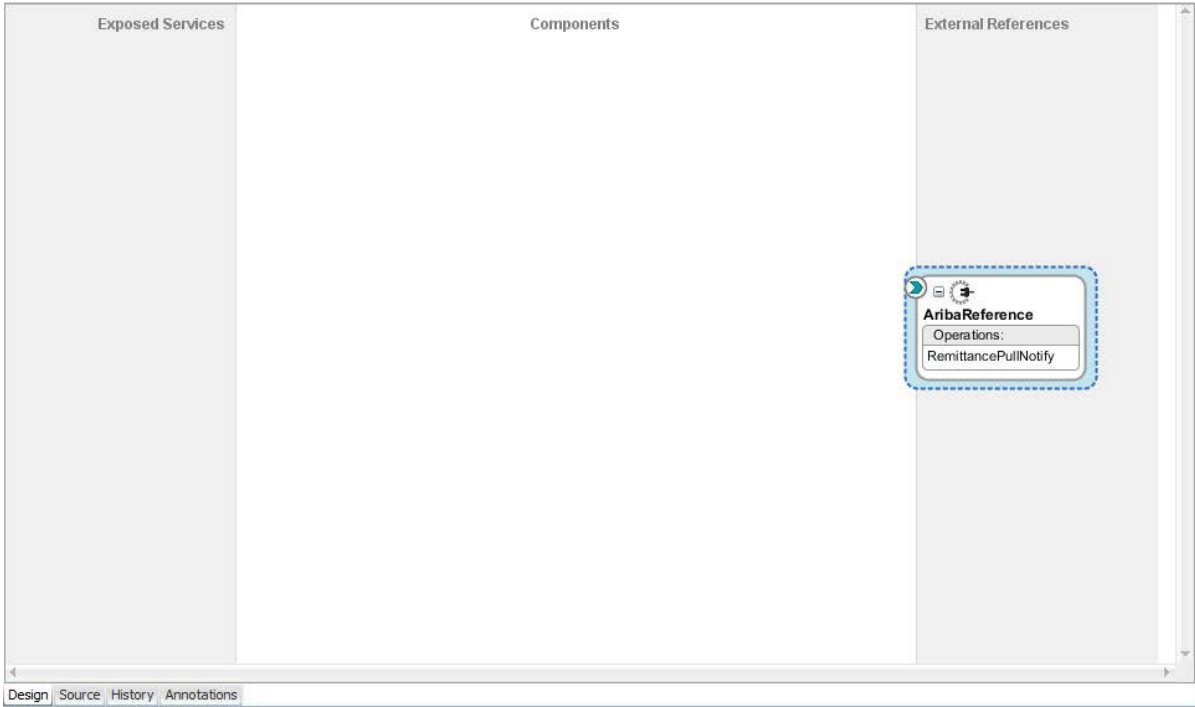

## <span id="page-15-0"></span>ランタイム時のアプリケーションの監視

この項では、デザインタイムとランタイムでのAribaアダプタの使用について説明します。デ ザインタイム中に生成された情報をサービス・エンドポイントに提供するためにアダプタの ランタイム部分を使用します。SOAコンポジット・アプリケーションまたはOracle Service Bus ビジネス・サービスをOracle Enterprise Manager Fusion Middleware Controlから監視できます。 Oracle Service Busビジネス・サービスをOracle Service Busコンソールからテストすることも できます。

## <span id="page-15-1"></span>アーティファクトの作成

Oracle JDeveloperの「アプリケーション」ウィンドウで次のアーティファクトがアダプタ・イ ンスタンスごとに作成されます。

- WSDLファイル: 標準のWSDLファイル・タイプのみサポートされます。
- JCAファイル: ランタイム時にアダプタで使用される内部実装の詳細を含みます。これに は、アダプタで使用される様々な相互作用プロパティと接続プロパティが含まれます。

アプリケーションの構成が完了したら、アプリケーションをOracle JDeveloperからランタイ ム環境にデプロイできます。

ウィザード・ページのフィールドで指定する詳細については、Oracle Aribaクラウド接続プロ パティの構成を参照してください。

# **3.**

## **SOA**コンポジット・アプリケーション の設計

この項では、Aribaアダプタを使用したSOAコンポジット・アプリケーションの設計方法につ いて説明します。

この項は次のトピックで構成されています。

- SOA[コンポジット・アプリケーションの作成](#page-16-0)
- SOA[コンポジット・アプリケーションへの参照としてのアダプタの追加](#page-17-0)
- SOA[コンポジット・アプリケーションの設計の完了](#page-17-1)

#### <span id="page-16-0"></span>**SOA**コンポジット・アプリケーションの作成

この項では、公開されたサービスまたは外部参照としてアダプタを含めるSOAコンポジッ ト・アプリケーションを作成する方法の概要を示します。

- 1. Oracle JDeveloperを起動します。
- 2. 「ファイル」メニューから、「新規」→「アプリケーション」を選択します。
- 3. 「新規ギャラリ」ダイアログで、「アイテム」リストから「**SOA**アプリケーション」を選択 し、「**OK**」をクリックします。SOAアプリケーションの作成ウィザードが表示されます。
- 4. アプリケーション名を指定し、「次へ」をクリックします。
- 5. プロジェクト名を指定し、「次へ」をクリックします。
- 6. 「**BPEL**を使用するコンポジット」を選択し、「終了」をクリックします。

SOAコンポジット・エディタで設計するためのSOAコンポジット・アプリケーションが表示 されます。

## <span id="page-17-0"></span>**SOA**コンポジット・アプリケーションへの参照としてのアダプタの追加

Oracle JDeveloperで「外部参照」スイムレーンへのアウトバウンド(ターゲット)参照として Aribaクラウド・アダプタをSOAコンポジット・アプリケーションに追加できます。

- 1. SOAコンポジット・アプリケーションの「コンポーネント・パレット」に移動します。
- 2. 「カスタム**/**サード・パーティ」の「クラウド」セクションに移動します。

アダプタが表示されます。

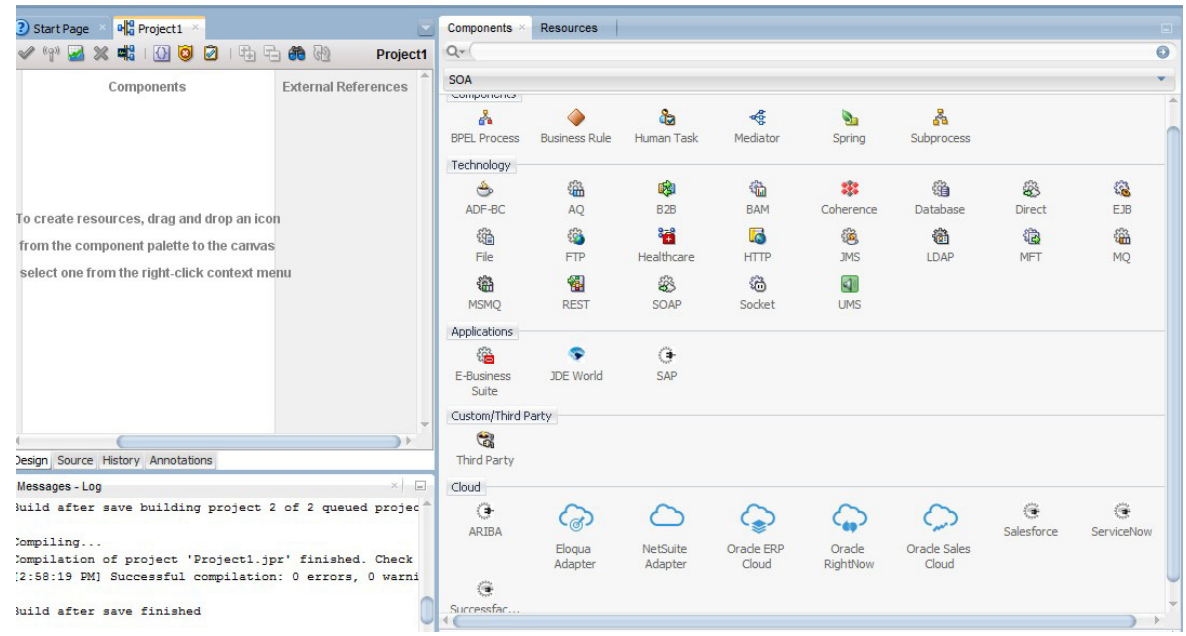

- 3. アウトバウンド(ターゲット)参照を作成するには、アダプタを「外部参照」スイムレーンに ドラッグし、アダプタを構成するウィザード・ページについて説明している次の項を参照し てください。
	- [基本情報プロパティの構成](#page-22-0)
	- Oracle Cloudアダプタ接続とCSF[キー・プロパティの構成](#page-23-0)
	- Ariba[アダプタ呼出しの操作プロパティの構成](#page-25-0)
	- [「サマリー」ページでの構成値のレビュー](#page-26-0)

## <span id="page-17-1"></span>**SOA**コンポジット・アプリケーションの設計の完了

この項では、SOAコンポジット・アプリケーションの設計を完了し、アプリケーションをデ プロイする方法の概要を説明します。

- 1. SOAコンポジット・アプリケーションの残りの内容を設計します。次に例を示します。
	- a) BPELプロセスをアダプタに接続します。この例では、BPELプロセスが外部参照と してアダプタに接続されます。
	- b) BPELプロセスの内容を設計します。次に例を示します。
		- a. BPELプロセスをダブルクリックします。
		- b. アダプタを呼び出す呼出しアクティビティを追加および構成します。
- c. アダプタにメッセージを送信したときまたはアダプタからメッセージを受信 したときに1つの変数の内容を別の変数にコピーする割当てアクティビティ を追加および構成します。
- d. 必要に応じて、他のアクティビティを追加および構成します。

完了したら、SOAコンポジット・エディタにSOAコンポジット・アプリケー ションを表示します。

SOAコンポジット・アプリケーションの作成および設計の詳細は、『*Oracle SOA Suite*での*SOA* アプリケーションの開発』を参照してください。

- 2. SOAコンポジット・アプリケーションをデプロイします。
	- a. ナビゲータで、プロジェクトを右クリックし、「デプロイ」→<project name>を選 択します。
	- b. デプロイメント・ウィザードの手順に従って、SOAコンポジット・アプリケーショ ンをアプリケーション・サーバーにデプロイします。

## **Oracle Service Bus** ビジネス・ サービスの設計

この項では、Oracle JDeveloperでアダプタを含むOracle Service Busビジネス・サービスを設計 する方法を説明します。

- Oracle Service Bus[ビジネス・サービスの作成](#page-19-0)
- [ビジネス・サービスへの参照としてのアダプタの追加](#page-19-1)
- Oracle Service Bus[ビジネス・サービスの設計の完了](#page-20-0)

#### <span id="page-19-0"></span>**Oracle Service Bus**ビジネス・サービスの作成

この項では、Oracle JDeveloperでアダプタを含むOracle Service Busビジネス・サービスを作成 する方法の概要を説明します。

- 1. Oracle JDeveloperを起動します。
- 2. 「ファイル」メニューから、「新規」→「アプリケーション」を選択します。
- 3. 「新規ギャラリ」ダイアログで、「アイテム」リストから「**Service Bus**アプリケーション」 を選択し、「**OK**」をクリックします。
- 4. アプリケーション名を指定し、「次へ」をクリックします。
- 5. プロジェクト名を指定します。
- **6.** 「**Service Bus**」を選択し、「終了」をクリックします。

Oracle Service Bus概要エディタで設計するOracle Service Busビジネス・サービスが表示され ます。

#### <span id="page-19-1"></span>ビジネス・サービスへの参照としてのアダプタの追加

Oracle JDeveloperで「外部サービス」スイムレーンへのアウトバウンド(ターゲット)外部サー ビスとしてアダプタをOracle Service Busビジネス・サービスに追加できます。

ノート: アダプタの構成中にOSBリソースのインポート・ダイアログが表示された場合は、 「取消」をクリックします。WSDLファイルはローカライズできません。

1. Oracle Service Busビジネス・サービスの「コンポーネント・パレット」に移動します。

2. 「カスタム**/**サード・パーティ」の「クラウド」セクションに移動します。

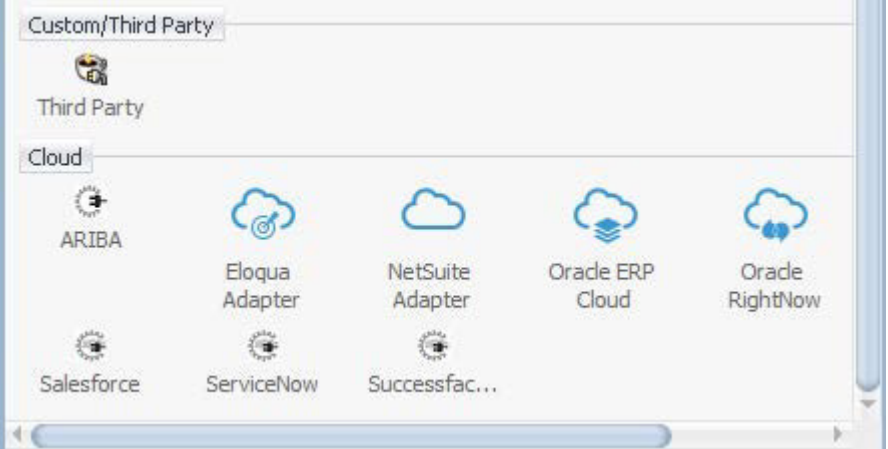

- 3. アウトバウンド(ターゲット)外部サービスを作成するには、アダプタを「外部サービス」ス イムレーンにドラッグし、アダプタを構成するウィザード・ページについて説明している次 の項を参照してください。
	- [基本情報プロパティの構成](#page-22-0)
	- Oracle Cloudアダプタ接続とCSF[キー・プロパティの構成](#page-23-0)
	- Ariba[アダプタ呼出しの操作プロパティの構成](#page-25-0)
	- [「サマリー」ページでの構成値のレビュー](#page-26-0)

### <span id="page-20-0"></span>**Oracle Service Bus**ビジネス・サービスの設計の完了

この項ではOracle Service Busビジネス・サービスの設計を完了し、アプリケーションをデプ ロイする方法の概要を説明します。

- 1. Oracle Service Busビジネス・サービスの内容を設計します。たとえば、ビジネス・サービス でOracle Service Busプロキシ・サービスを構成するには、次の手順を実行します。
	- a) Oracle Service Bus概要エディタで、パイプライン**/**分割結合レーンを右クリックし、 「挿入」→「パイプライン」を選択します。

「パイプライン・サービスの作成」ダイアログが表示されます。

- b) パイプラインの名前を入力し、プロジェクトの場所を選択して「次へ」をクリック します。
- c) 「サービス・タイプ」として「**WSDL**」を選択します。
- d) 「**WSDL**」選択項目の右側にある「参照」アイコンをクリックしてWSDLを選択しま す。
- e) 「アプリケーション」を選択します。
- f) 「リソース・チューザ」を展開してWSDLファイルを選択し、「**OK**」をクリックし ます。
- g) 「プロキシ・サービスとして公開」が選択されていることを確認します。
- h) 「プロキシ・トランスポート」リストから、「**http**」を選択し、「終了」をクリック します。

「パイプライン」コンポーネントがOracle Service Bus概要エディタに表示されます。

i) 外部サービスを「パイプライン」コンポーネントに接続します。

Oracle Service Busビジネス・サービスの作成および設計の詳細は、『*Oracle Service Bus* でのサービスの開発』を参照してください。

- 2. デフォルト・ルーティングを示すパイプラインを開きます。
- 3. サービスと対応する操作が、ダイアログの下部にあるルーティング・プロパティタブに表示 されます。

アウトバウンド・プロジェクトはデプロイできる状態になります。

4. ビジネス・サービスをデプロイします。

ノート: Oracle JDeveloperを使用してビジネス・サービスをOracle SOA Cloud Serviceにデプロ イすることはできません。その他のデプロイメント・オプションについては、Oracle SOA Cloud Serviceの使用を参照してください。

- a) プロジェクトを選択し、「**Service Bus**サーバーへのデプロイ」を選択します。
- b) デプロイメント・ウィザードの手順に従います。

**5.**

## **Ariba**アダプタのプロパティの構成

Aribaアダプタを使用すると、Ariba SaaSクラウド・アプリケーションとの統合を作成できま す。

以降の項では、Aribaアダプタを統合の呼出しとして構成できるウィザード・ページについて 説明します。Aribaアダプタは統合のトリガーとして構成できません。

この章は次のトピックで構成されています。

- [基本情報プロパティの構成](#page-22-0)
- Oracle Cloudアダプタ接続とCSF[キー・プロパティの構成](#page-23-0)
- Ariba[アダプタ呼出しの操作プロパティの構成](#page-25-0)
- [「サマリー」ページでの構成値のレビュー](#page-26-0)

### <span id="page-22-0"></span>基本情報プロパティの構成

統合の各ソースとターゲット・アダプタの「基本情報」ページで名前と説明を入力できます。 この項は次のトピックで構成されています。

- [「基本情報」ページで実行できる操作](#page-22-1)
- [「基本情報」ページに表示される内容](#page-23-1)

#### <span id="page-22-1"></span>「基本情報」ページで実行できる操作

「基本情報」ページでは次の値を指定できます。「基本情報」ページは、アダプタでサポー トされるトリガー(ソース)または呼出し(ターゲット)エリアにアダプタをドラッグすると常 に表示されるウィザードの初期ページです。

- わかりやすい名前を指定します。
- 職責の説明を指定します。

#### <span id="page-23-1"></span>「基本情報」ページに表示される内容

次の表で、「基本情報」ページに表示される主な情報について説明します。

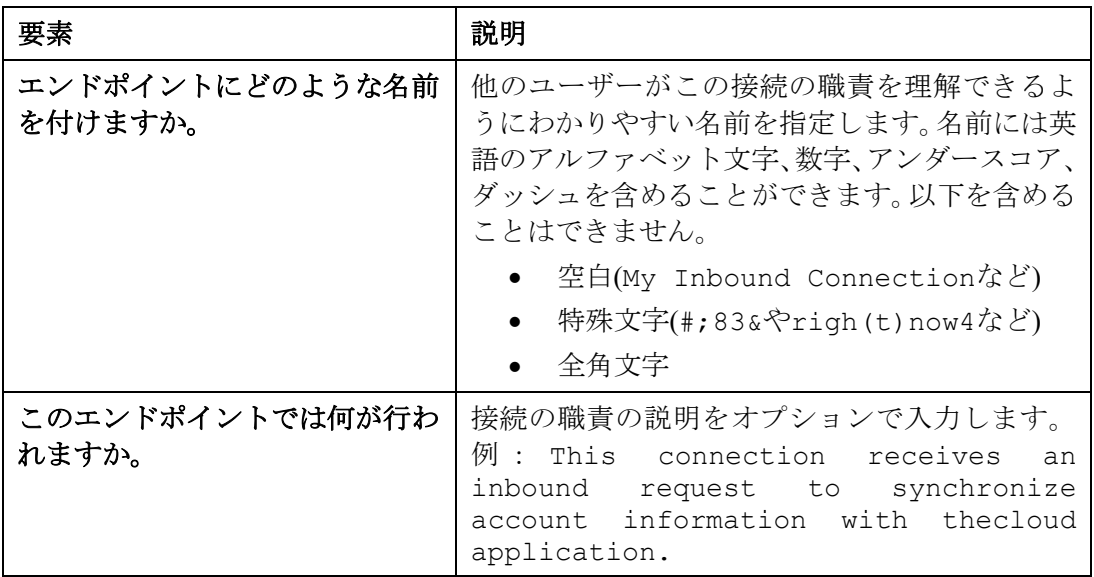

#### <span id="page-23-0"></span>**Oracle Cloud**アダプタ接続と**CSF**キー・プロパティの構成

統合のOracle Cloudアダプタ構成接続と資格証明ストア・フレームワーク(CSF)のキー値を入 力します。

この項は次のトピックで構成されています。

- Oracle Cloud[アダプタの「接続」ページで実行できる操作](#page-23-2)
- Oracle Cloud[アダプタの「接続」ページに表示される内容](#page-24-0)
- Oracle Cloudアダプタの「CSF[キー」ページで実行できる操作](#page-24-1)
- Oracle Cloudアダプタの「CSF[キー」ページに表示される内容](#page-24-2)

#### <span id="page-23-2"></span>**Oracle Cloud**アダプタの「接続」ページで実行できる操作

Oracle Cloudアダプタの次の接続値を指定できます。

- 一部のアダプタについてはWSDL URLを指定します。Aribaアダプタの場合は、「ホスト 名」、「アプリケーション名」、および「パーティション名」を指定する必要があります。
- セキュリティ・ポリシーを指定します。
- 認証キーを作成します。1つの方向(アウトバウンドなど)に対して作成されたキーを他の方 向(インバウンドなど)でも選択できます。

### <span id="page-24-0"></span>**Oracle Cloud**アダプタの「接続」ページに表示される内容

次の表で、Oracle Cloudアダプタの「接続」ページに表示される主な情報について説明しま す。

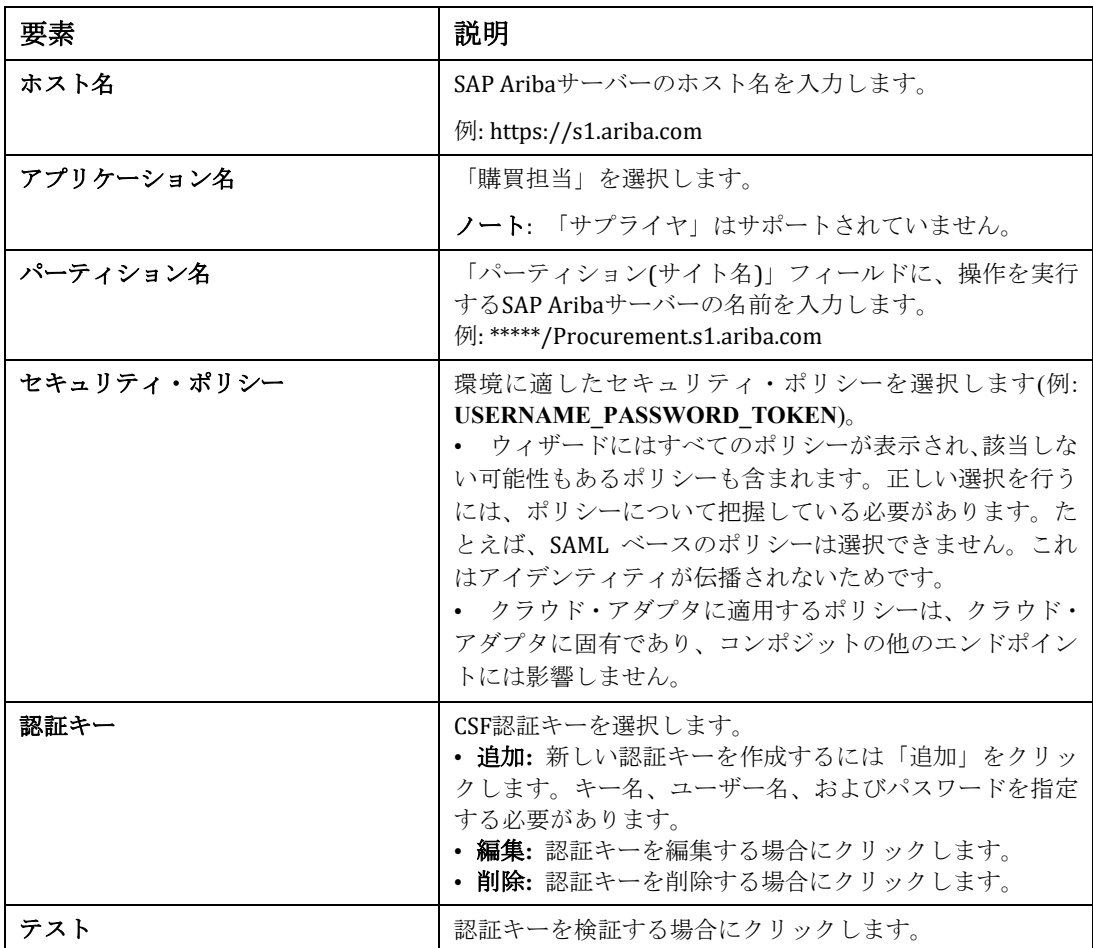

## <span id="page-24-1"></span>**Oracle Cloud**アダプタの「**CSF**キー」ページで実行できる操作

Oracle Cloudアダプタの次のCSFキー値を指定できます。

- CSFキー名
- ユーザー名とパスワード
- パスワードの再入力

## <span id="page-24-2"></span>**Oracle Cloud**アダプタの「**CSF**キー」ページに表示される内容

次の表で、Oracle Cloudアダプタの「CSFキー」ページに表示される主な情報について説明し ます。

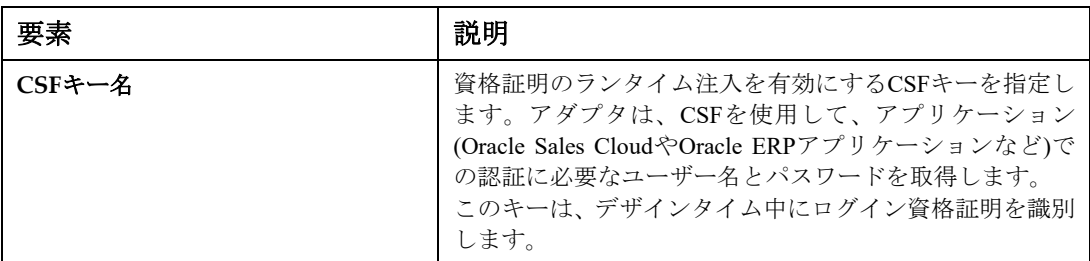

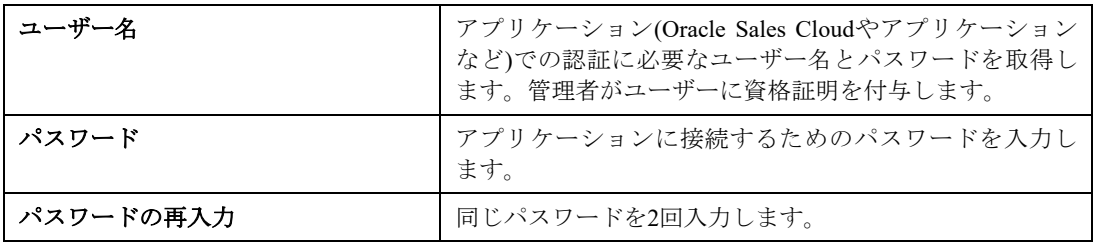

## <span id="page-25-0"></span>**Ariba**アダプタ呼出しの操作プロパティの構成

統合のAribaアダプタ呼出しの操作の値を入力します。

この項は次のトピックで構成されています。

- Ariba[アダプタ呼出しの「操作」ページで実行できる操作](#page-25-1)
- Ariba[アダプタ呼出しの「操作」ページに表示される内容](#page-25-2)

#### <span id="page-25-1"></span>**Ariba**アダプタ呼出しの「操作」ページで実行できる操作

Aribaアダプタに対して次の呼出しの操作の値を構成できます。

- 実行する操作を選択します。
- 操作を実行するビジネス・オプションを選択します。

#### <span id="page-25-2"></span>**Ariba**アダプタ呼出しの「操作」ページに表示される内容

次の表で、呼出しの「操作」ページに表示される主な情報について説明します。

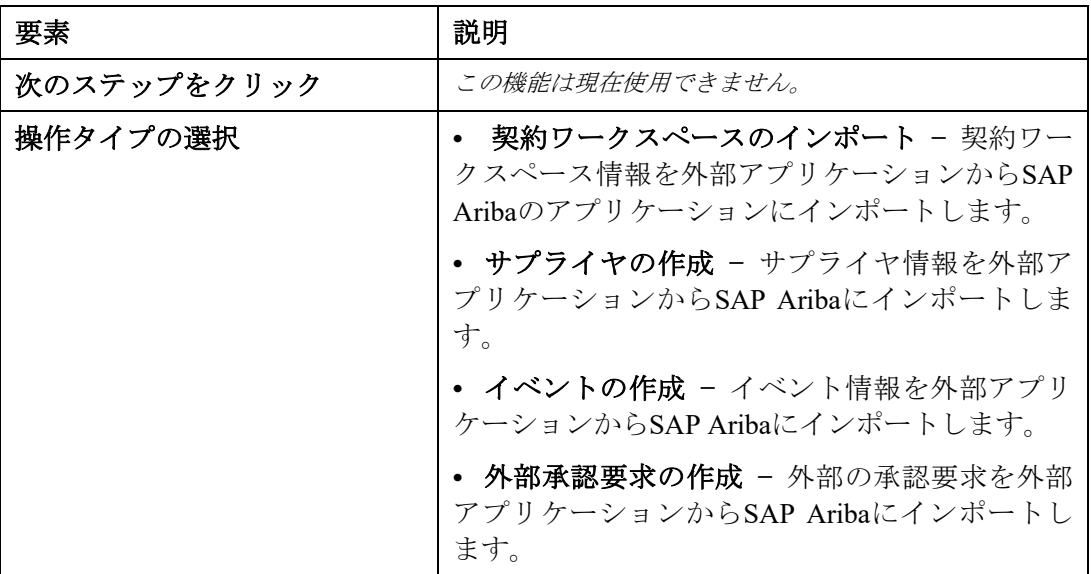

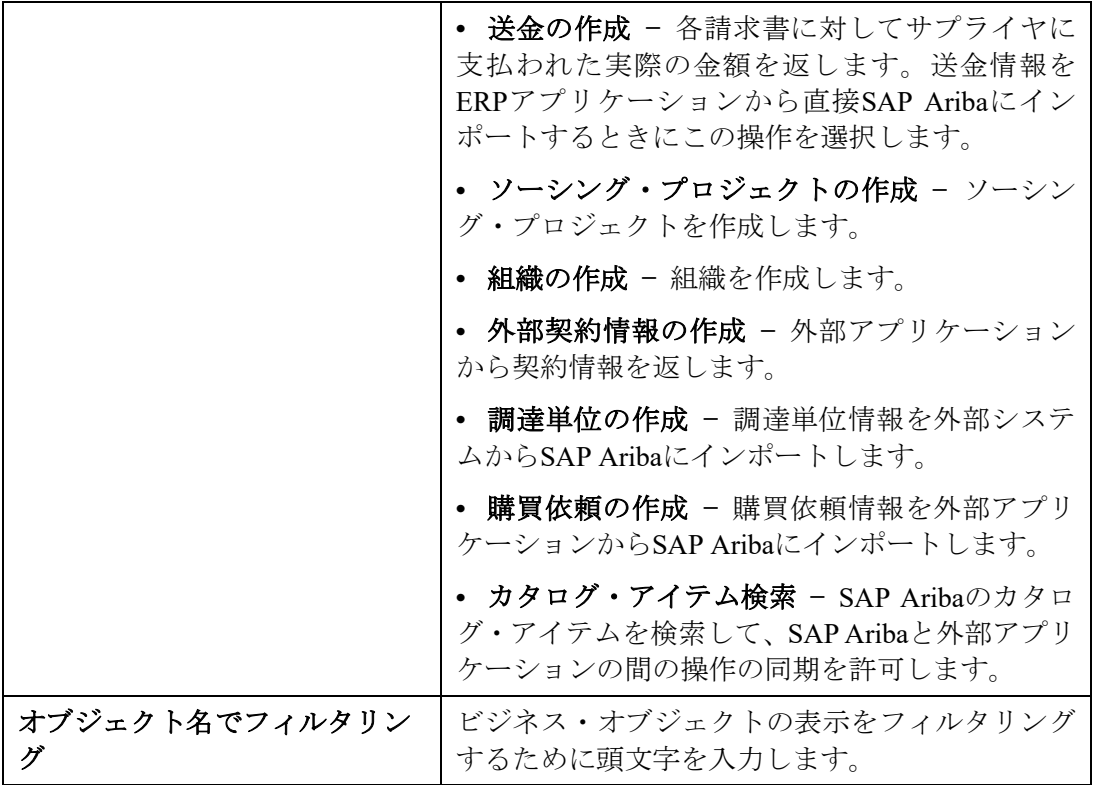

## <span id="page-26-0"></span>「サマリー」ページでの構成値のレビュー

「サマリー」ページで指定されたアダプタ構成値をレビューできます。この項は次のトピッ クで構成されています。

- [「サマリー」ページで実行できる操作](#page-26-1)
- [「サマリー」ページに表示される内容](#page-27-0)

#### <span id="page-26-1"></span>「サマリー」ページで実行できる操作

「サマリー」ページでソースまたはターゲットの構成の詳細をレビューできます。「サマリー」 ページは、各アダプタの構成が完了した後に表示されるウィザードの最終ページです。

- ソースまたはターゲットのアダプタに対して定義した構成の詳細を表示します。たとえば、 リクエスト・ビジネス・オブジェクトと即時レスポンス・ビジネス・オブジェクトを含む インバウンドのソース・アダプタを定義した場合、この構成に関する固有の詳細が「サマ リー」ページに表示されます。
- 構成の詳細を保存する場合は、「完了」をクリックします。
- 特定のページにアクセスし構成の定義を更新するには、左側のパネルにある特定のタブを クリックするか、「戻る」をクリックします。
- 構成の詳細を取り消す場合は、「取消」をクリックします。

## <span id="page-27-0"></span>「サマリー」ページに表示される内容

次の表では、「サマリー」ページの主な情報について説明します。

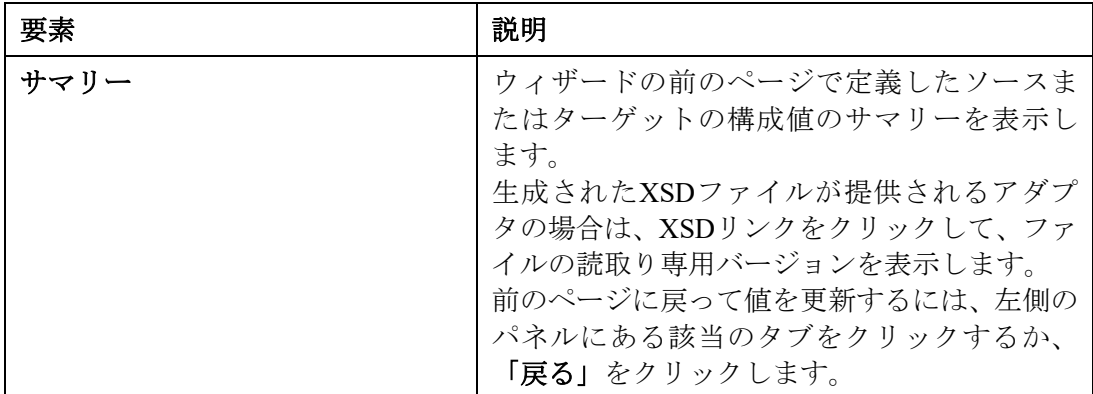

**6.**

## アプリケーションの管理

Oracle Enterprise Manager Fusion Middleware ControlまたはOracle Service Busコンソールからア ダプタを使用するOracle SOA SuiteまたはOracle Service Busアプリケーションを管理および監 視できます。

この章は次の項で構成されています。

- [Oracle Enterprise Manager Fusion Middleware Control](#page-28-0)での アプリケーションの管理
- Oracle Service BusコンソールからのOracle Service Bus[プロジェクトのテスト](#page-28-1)

## <span id="page-28-0"></span>**Oracle Enterprise Manager Fusion Middleware Control**での アプリケーションの管理

Oracle Enterprise Manager Fusion Middleware Controlにアダプタを含めるSOAコンポジット・ア プリケーションまたはOracle Service Busビジネス・サービスを監視できます。

- 1. Oracle Enterprise Manager Fusion Middleware Controlにログインします。
- 2. ナビゲータで、ツリーを展開してSOAコンポジット・アプリケーションまたはOracle Service Busビジネス・サービス・プロジェクト(この例では、SOAコンポジット・アプリケーション が選択されています)を表示します。
- 3. SOAコンポジット・アプリケーションを選択します。
- 4. 「テスト」をクリックします。

「Webサービスのテスト」ページが表示されます。

- 5. ページのフィールドに入力してコンポジットのテストを開始します。
- 6. 「**Web**サービスのテスト」をクリックします。

起動の結果が表示されます。

7. 「フロー・トレースの起動」をクリックして、アダプタに関するフローの詳細を含む、SOA コンポジット・アプリケーションのフロー・トレースを表示します。

Oracle Enterprise Manager Fusion Middleware Controlでのアプリケーションの監視の詳細は、 『*Oracle SOA Suite*および*Oracle Business Process Management Suite*の管理』および『*Oracle Service Bus*の管理』を参照してください。

## <span id="page-28-1"></span>**Oracle Service Bus**コンソールからの**Oracle Service Bus**プロジェクトの テスト

Oracle Service BusコンソールからOracle Service Busビジネス・サービス・プロジェクトをテ ストできます。

1. Oracle Service Busコンソールにログインします。

- 2. ナビゲータの「すべてのプロジェクト」で、テストするプロジェクトを開きます。
- 3. ナビゲータで、そのプロジェクトのビジネス・サービスをクリックします。
- 4. 「テスト・コンソールの起動」(緑の矢印ボタン)をクリックしてアウトバウンド・エンドポ イントをテストします。

これにより、テストするプロキシ・サービスと操作を表示するウィンドウが開きます。

5. 入力して、「実行」をクリックします。

これにより、ペイロードがOracle Cloudアプリケーションに送信されます。レスポンスは「レ スポンス・ドキュメント」セクションに表示されます。

Oracle Service Bus ビジネス・サービス・プロジェクトのテストの詳細は、『*Oracle Service Bus* の管理』を参照してください。

# **7.** トラブルシューティング

次の表で、トラブルシューティング情報を説明します。

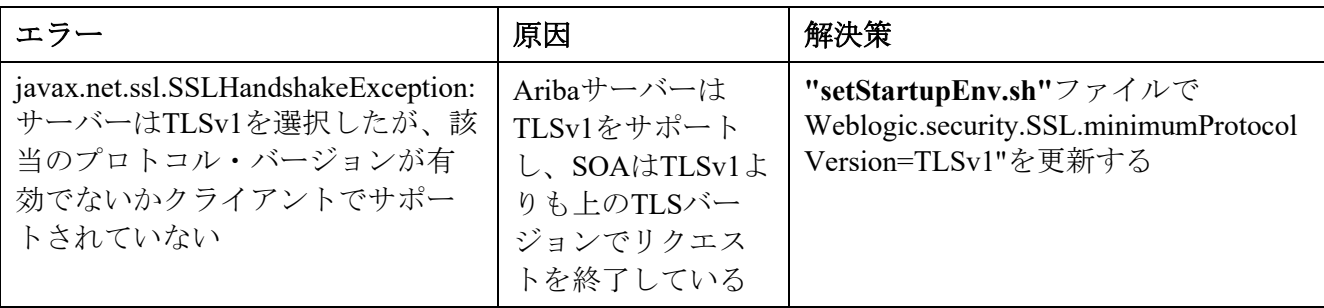